#### **osgeo4w64, unable to run python3 in command box**

*2017-03-09 12:56 AM - Richard Duivenvoorde*

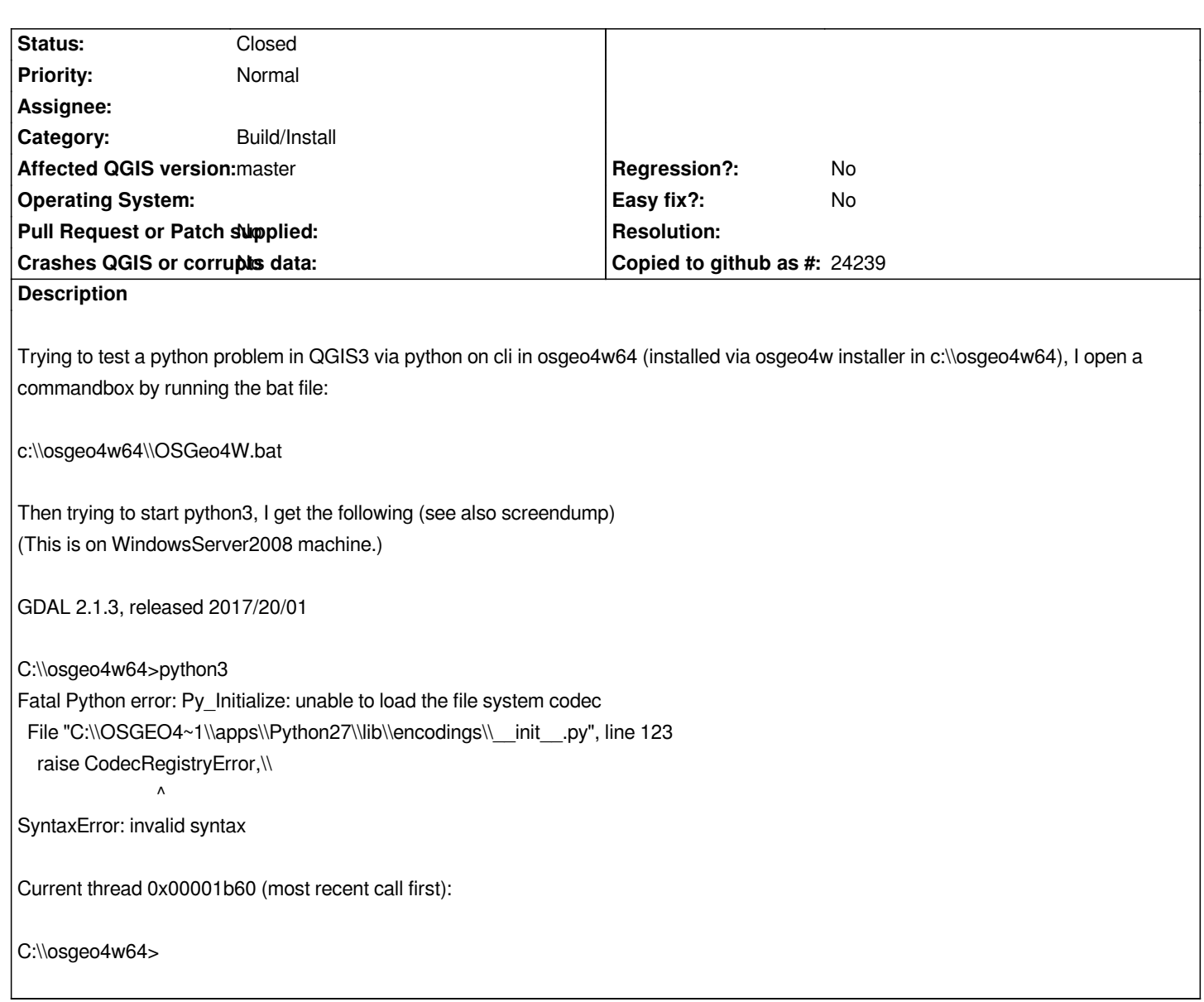

#### **History**

# **#1 - 2017-03-09 01:05 AM - Richard Duivenvoorde**

*Some googling:*

*http://stackoverflow.com/questions/18946286/python3-installed-successfully-but-cannot-be-opened-in-terminal*

*apperently it is mixing python2 and python3 stuff, because python2 is in path?*

*[Indeed when I type:](http://stackoverflow.com/questions/18946286/python3-installed-successfully-but-cannot-be-opened-in-terminal)*

## *C:\\osgeo4w64>path*

*PATH=C:\\OSGEO4~1\\apps\\Python27\\Scripts;C:\\OSGEO4~1\\bin;C:\\Windows\\system32;C:\\Windows;C:\\Windows\\WBem;C:\\OSGEO4~1\\apps\\ sys\\bin*

*it is pointing to the Python27 dir?*

## **#2 - 2017-03-09 01:40 AM - Giovanni Manghi**

*- Target version set to Version 3.0*

*- Category set to Build/Install*

#### **#3 - 2017-03-09 02:34 AM - Jürgen Fischer**

*- Status changed from Open to Closed*

- *1. Not a QGIS issue.*
- *2. run call py3\_env.bat first (also call qt5\_env.bat if you want to use PyQt5)*

*3. use python-qgis.bat (that runs both and provides the environment to import qgis)*

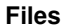

*py3.png 21.1 KB 2017-03-08 Richard Duivenvoorde*